# **Gebrauchsanweisung**

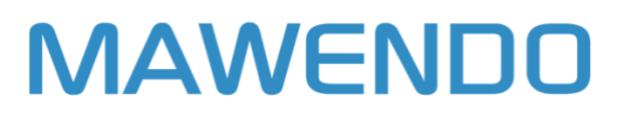

**Version 1.5.1 Sprachversion: Deutsch Stand: 04.03.2021**

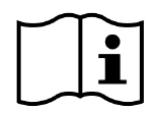

**Wichtig! Vor Gebrauch sorgfältig lesen. Aufbewahren für späteres Nachschlagen** Version der Gebrauchsanweisung: UM-20210304

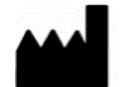

Mawendo GmbH Hirtenweg 4 89081 Ulm Deutschland

 $\epsilon$ 

Mawendo ist ein Medizinprodukt der Risikoklasse I

### **1. Informationen zur Gebrauchsanweisung**

Bei Fragen zum Inhalt dieser Gebrauchsanweisung oder zur Anwendung Mawendo, wende Dich bitte an uns als Hersteller.

# **1.1 Kontaktdaten des Herstellers**

Wenn Du Fragen zu Mawendo hast, Hilfe benötigst, einen Fehler bzw. ein Problem gefunden hast oder Vorfälle im Zusammenhang mit der Verwendung dieses Medizinprodukts auftreten, melde Dich bitte bei uns unter info@mawendo.de.

**Weitere Kontaktdaten:** Mawendo GmbH Hirtenweg 4 89081 Ulm http://diga-website.mawendo.com/

#### **1.2 Version der Gebrauchsanweisung**

Version: UM-20210304 Die jeweils aktuelle Version finden Sie in der Fußzeile unserer Website.

# **1.3 Geltungsbereich**

Diese Gebrauchsanweisung gilt für:

- Name des Produktes: Mawendo
- Version: 1.5.1

#### **1.4 Darstellungskonventionen**

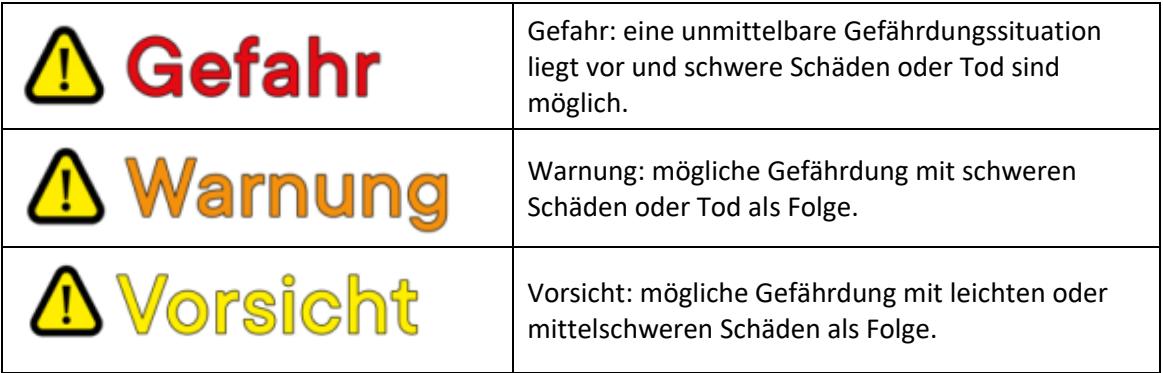

### **2. Wichtige Sicherheitshinweise**

Um lebensgefährliche Schäden zu vermeiden, lese und befolge unbedingt die folgenden Hinweise.

Das Mawendo Programm ist ein registriertes Medizinprodukt der Risikoklasse I und es wird zur Behandlung von orthopädischen Beschwerden und Indikationen verwendet. Einen Arztbesuch kann Mawendo nicht ersetzen.

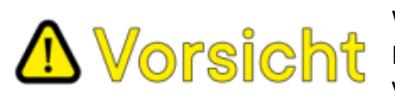

Wir raten Dir, dich regelmäßig von einem Arzt untersuchen zu lassen. **Dans Icht** Das Mawendo Therapieprogramm kann zu körperlichen Veränderungen führen, die ein Arzte beobachten sollte.

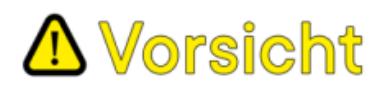

Bitte benutze das Produkt bei vorliegenden Erkrankungen nur in Rücksprache mit deinem behandelnden Arzt.

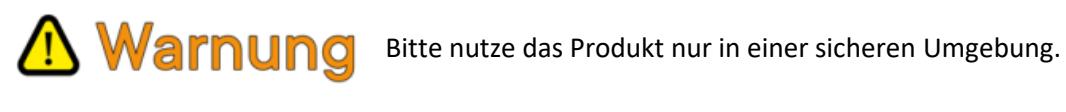

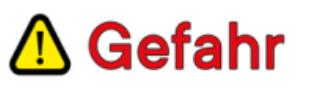

Bitte nutze das Produkt niemals im Straßenverkehr.

# **2. 1 Updates**

Um die optimale Verwendung von Mawendo zu gewährleisten wird das Mawendo Programm regelmäßige Updates erfahren. Mit dem Login zum Mawendo Programm im Webbrowser stellen wir dir stets automatisch die aktuelle Version von Mawendo bereit.

#### **2.2 Vorfälle**

Bitte melde im Zusammenhang mit dem Produkt aufgetretene (schwerwiegende) Vorfälle (Schäden, Verletzungen etc.) dem Hersteller, dass wir diese untersuchen und bewerten, wenn möglich zeitnah beheben und wenn notwendig an die zuständigen Behörden melden können.

# **3. Auf dem Produkt und der Kennzeichnung verwendete Symbole**

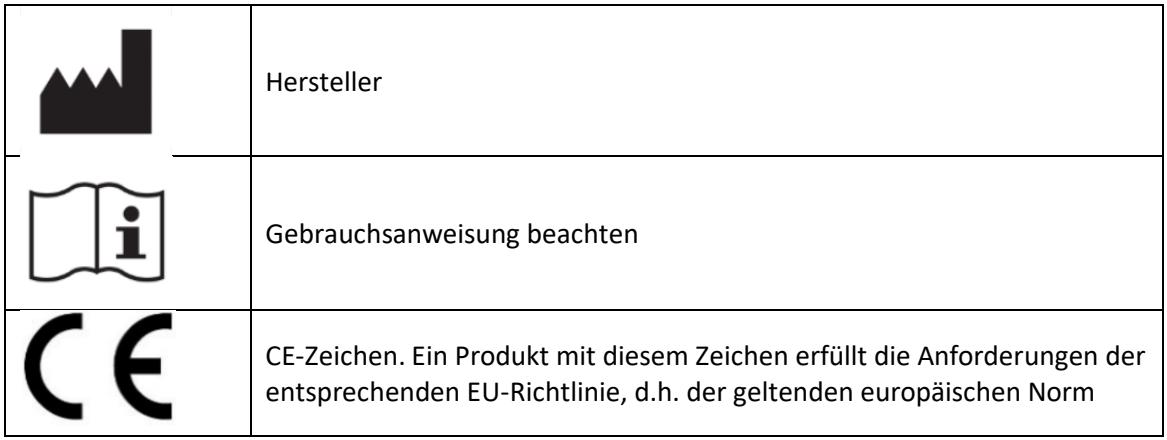

# **4. Medizinische Zweckbestimmung**

Mawendo stellt Trainingsprogramme mit Übungsvideos, Gesundheitsinformationen und Dokumentationsmöglichkeiten bereit. Es handelt sich um eine digitale Anwendung zur Unterstützung der Rehabilitation bei orthopädischen und/oder unfallchirurgischen Erkrankungen durch Eigentraining des Nutzers.

#### **4. 1 Kontraindikationen und Ausschlüsse**

Es sind folgende Ausschlusskriterien festgelegt:

Minderjährige: Kinder unter 12 Jahre sind von den Leistungen, die Mawendo erbringt, ausgeschlossen. Personen unter 16 Jahre benötigen für die Inanspruchnahme der Leistungen die Einwilligung eines gesetzlichen Vertreters.

Gesundheitliche Voraussetzungen: Erkrankungen, die außerhalb der gewählten Indikation des Trainingsprogramms liegen, können ein Risiko für die Teilnahme an den Leistungen die Mawendo erbringt, darstellen. Diese gelten als Ausschlusskriterien, wenn Sie für die körperlichen Übungen der Trainingsprogramme als bedenklich eingestuft werden. Eine ärztliche Abklärung ist deshalb vor dem Trainingsbeginn notwendig.

Insbesondere sind dies:

- Schwere oder akute Erkrankungen des Herz-/Kreislaufsystems (z.B. akuter Herzinfarkt, akute ischämische Herzkrankheit, Bluthochdruck mit Herzschwäche, Hypertensive Krise)
- Erkrankungen der Lunge oder Atemwege (z.B. Lungenentzündung, Lungenembolie)
- Tumorerkrankungen (z.B. Bösartige Neubildung des Knochens und des Gelenkknorpels, bösartige Neubildungen innerer Organe)
- Infektionen und Fieber (z.B. Rheumatisches Fieber, Eitrige Arthritis, Sepsis, bakterielle Infektionen)
- Verletzungen oder Erkrankungen des Bewegungsapparates außerhalb der Indikation für das Trainingsprogramm
- Blutungsneigungen (Vorgeschichte von verstärkten Blutungen oder Einnahme von gerinnungshemmenden Medikamenten)
- Psychische Störungen (z.B. akute Psychose)
- Schwangerschaft

Auch weitere, hier nicht aufgeführte Erkrankungen, sind möglicherweise ungeeignet für die Teilnahme an einem Mawendo Trainingsprogramm. Vor der Nutzung wird deshalb vom verordnenden Arzt abgeklärt, ob die Übungen, so wie sie im Mawendo Trainingsprogramm verwendet werden, unbedenklich absolviert werden können. Ansonsten besteht eine Kontraindikation.

Die Anwendung ist nicht für Nutzer mit starken Sehbehinderungen geeignet.

# **4.2 Vorgesehene Nutzungsumgebung**

Das Mawendo Trainingsprogramm kann bei dir zu Hause eingesetzt werden. Mawendo kann zudem auch außerhalb des Hauses in geeigneter und sicherer Umgebung genutzt werden, in der die Nutzung mobiler Endgeräte oder Notebooks erlaubt ist. Bitte beachte dazu auch die folgenden Warnungen:

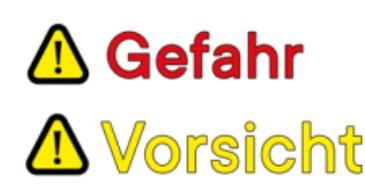

**A** Gefahr Nutze Mawendo niemals im Straßenverkehr

Führe die angeleiteten Übungen des Trainingsprogramms nur in sicherer, geeigneter Umgebung durch.

Stelle sicher, dass du ausreichend Platz in jede Richtung hast, sowie der Untergrund eben und rutschsicher ist.

Solltest du starke Schmerzen oder Benommenheit verspüren, beende dein Training umgehend.

# **4.3 Software und Hardware-Kompatibilität**

Um die Nutzung von Mawendo reibungsfrei zu gewährleisten müssen deine Endgeräte die folgenden Mindestanforderungen an Software und Hardware erfüllen:

Betriebssysteme:

Windows 8, Windows 8.1, Windows 10 oder höher OS X Yosemite 10.10 oder höher iOS 12 oder höher Android 8 oder höher

Browser:

Chrome 80 oder höher Safari 12 oder höher

Mozilla Firefox 68 oder höher Edge 40 oder höher

Um die DiGA in den Webbrowsern Google Chrome und Mozilla Firefox nutzen zu können wird folgende Hardware mindestens vorausgesetzt:

Windows: Intel Pentium 4, der SSE2 unterstützt, 512 MB RAM, 200 MB Festplattenspeicher. Mac: Intel x86-Prozessor, 512 MB RAM, 200 MB Festplattenspeicher.

Auf folgenden Endgeräten wurde die browserbasierte Anwendung erfolgreich getestet:

- MacBook Air (13", Anfang 2015)
- Google Pixel 3a, Google Pixel 3
- iPad Air 2

Prinzipiell sind alle Geräte auf denen ein Webbrowser (Firefox, Safari, Chrome, Edge) der aktuellen Version betrieben werden kann mit der Nutzung der DiGA kompatibel.

Um die Barrierefreiheit der Anwendung zu gewährleisten unterstützt Mawendo die vom jeweilig verwendeten Webbrowser angebotenen Bedienhilfen zielgruppen- und nutzungsspezifisch.

# **5. Die Nutzung des Mawendo Trainingsprogramms**

Wir freuen uns, dass du den Weg zu uns gefunden hast. Mit Mawendo hast du dich entschieden, aktiv in den Verlauf deiner Genesung einzugreifen und durch Eigeninitiative deinen Gesundheitszustand zu verbessern.

Mit unserer Lösung Mawendo leiten wir dich durch den Genesungsprozess und geben dir wichtige Informationen, um schnell wieder fit zu werden.

Mit einer kumulierten Trainingszeit von ein bis zwei Stunden pro Woche legst du den Grundstein, deine Schmerzen zu lindern und nach Verletzungen oder Beschwerden wieder kräftiger und beweglicher zu werden.

Nachfolgend haben wir die wichtigsten Informationen zum Start und Umgang mit Mawendo zusammengestellt, dass du das bestmögliche Ergebnis aus der Therapieanwendung erzielen kannst.

# **5. 1 Therapiekonzept**

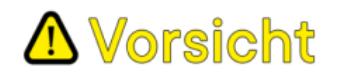

Lies diese Anweisungen vor der Nutzung von Mawendo aufmerksam durch. Bevor du mit dem Training mit Mawendo beginnst wird vom verordnenden Arzt abgeklärt, ob die Übungen, so wie sie im Mawendo Trainingsprogramm verwendet werden, unbedenklich absolviert werden können.

#### **5.1.1 Funktionsweise**

Mawendo ist eine digitale Gesundheitsanwendung, die dir hilft, bei einer Verletzung oder bei einer Muskel-Skelett-Erkrankung aktiv zu werden und diese durch angeleitete Trainingsmaßnahmen positiv zu beeinflussen.

Wir haben Mawendo in enger Zusammenarbeit mit führenden Physiotherapeuten und Ärzten aus dem Bereich der Orthopädie entwickelt. Daraus haben wir Trainingsprogramme zusammengestellt, deren Inhalte auf den aktuellen Erkenntnissen der Wissenschaft basieren.

Mawendo begleitet dich in der Genesung und unterstützt dich dabei, regelmäßig durch aktives Zutun Schmerzen und Beschwerden zu lindern.

Eine Kombination aus Trainingsübungen, Gesundheitsinformationen zum vorliegenden Krankheitsbild sowie motivierende Inhalte und Auswertungen begleiten dich dabei über einen Zeitraum von 12 Wochen ab Anmeldung zum Trainingsprogramm. Solltest du aufgrund von Erkrankungen oder sonstigen wichtigen Gründen dein Training unterbrechen müssen, steht dir das Trainingsprogramm bis einschließlich 16 Wochen nach Anmeldung zur Verfügung.

Wir empfehlen dir, dich möglichst genau an die Anleitungen zu halten, um Verletzungen zu vermeiden und den größten Nutzen aus den Trainingsprogrammen zu ziehen. Wir empfehlen einen Trainingsumfang von 2-3 Trainingseinheiten pro Woche mit je 20-40 min Trainingszeit.

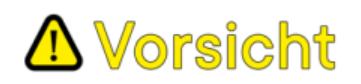

Wenn du während oder nach der Anwendung von Mawendo starke Schmerzen verspürst, ein Körperteil nicht mehr korrekt bewegen kannst oder Taubheitsgefühle empfindest, musst du die Übung sofort abbrechen und ärztlichen Rat einholen.

#### **5.1.2 Wann sollte/kann Mawendo angewendet werden**

Mawendo unterstützt den Anwender bei der Rehabilitation bei einer Vielzahl von Muskel-Skelett-Erkrankungen (MSE) sowie bei verschiedenen, spezifischen und unspezifischen Beschwerden und Verletzungen vorwiegend aus dem Bereich der Orthopädie und Unfallchirurgie. Eine Auflistung der von uns angebotenen Indikationen findest du auf unserer Website.

Nach einer vom Arzt gestellten Diagnose, kannst du die Anwendung nach ärztlicher Verordnung nutzen und führst die Übungen in Eigenregie durch. Durch die Diagnose eines Arztes lässt sich ein personalisiertes Trainingsprogramm erstellen und ausschließen, dass deine Beschwerden oder deine Verletzung auf Ursachen zurückzuführen sind, die eine spezielle oder andere Therapie erfordern. Auch kannst du so sicher gehen, dass aus medizinsicher Sicht nichts gegen ein Training mit Mawendo spricht.

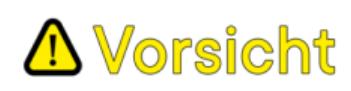

Auch nach der Erstellung des Trainingsprogramms durch den Arzt kann sich der Gesundheitszustand verändern. Treten neue Erkrankungen auf, sind diese möglicherweise ungeeignet für die weitere Teilnahme an einem Mawendo Trainingsprogramm. Besteht eine Unsicherheit von Seiten des Anwenders, dies selbst zu beurteilen, sollte vor der weiteren Nutzung ärztlich abgeklärt werden, ob die Übungen, so wie sie im Mawendo Trainingsprogramm verwendet werden, unbedenklich absolviert werden können.

#### **5.2 Das Mawendo Trainingsprogramm**

Das Trainingsprogramm besteht im Hauptteil aus Trainingsübungen, die du in Eigenregie mit Hilfe von Videoanleitungen durchführst. Diese solltest du 2-3-mal pro Woche absolvieren. Zusätzlich besteht die Mawendo-Anwendung aus Informations- und Wissensmodulen, die dir Einblicke geben in dein Krankheitsbild, deine Verletzung oder deine Beschwerden. Ganz nach dem Motto: Ein informierter Patient ist ein mündiger Patient.

Jeder der Bereiche ist unterteilt in 3 Phasen, welche Du zeitlich nacheinander durchläufst. Die einzelnen Phasen haben je nach deinem Krankheitsbild bzw. deiner Diagnose und dem

Übungsfortschritt eine Dauer von 2 bis 8 Wochen. In welcher Phase du dich befindest, zeigt dir der grüne Fortschrittbalken in der Übersicht.

# **5.2.1 Training**

Die Übungen sind der wichtigste Teil und der Eckpfeiler des Mawendo-Trainingsprogramms. Unter dem Reiter "Übungen" siehst du die Übungen aus der jeweiligen Phase. Die Anzahl der Übungen kann variieren, je nach deiner Diagnose und der Übungsphase, in der du dich befindest. In der Regel sind es 8 bis 12 Übungen.

Die Übungen aus jeder Phase werden dir im oberen Bereich der Seite als Miniatur-Filmstreifen als Vorschau angezeigt. Wählst du eine einzelne Übung an, erscheint ein großes Vorschaubild zu dieser Übung. Außerdem erhältst du folgende Informationen zur ausgewählten Übung:

- Name der Übung
- Anzahl der empfohlenen Wiederholungen
- Benötigte Hilfsmittel zur Durchführung der Übung

#### Mit dem Button "Video abspielen" startest du das Übungsvideo.

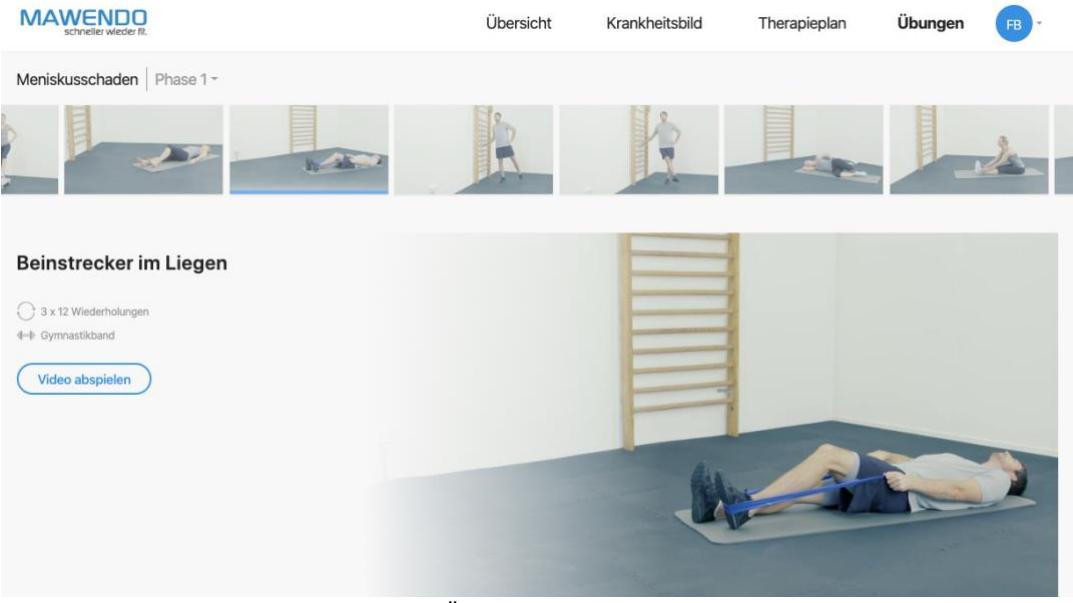

Vorschau der Übungen (hier Phase 1)

Oberhalb der kleinen Vorschaubilder im Filmstreifen-Format wird die Diagnose angezeigt, die deinem Trainingsplan zu Grunde liegt. Die Trainingsphase, in der du dich aktuell befindest, die sog. "aktive" Phase, ist mit einem grünen Punkt gekennzeichnet (grüner Fortschrittsbalken in der Übersicht). Prinzipiell kannst du auch die Übungen aus den vergangenen und kommenden Phasen einsehen. Trainieren solltest du die Übungen aus der aktiven, mit dem grünen Punkt gekennzeichneten, Phase.

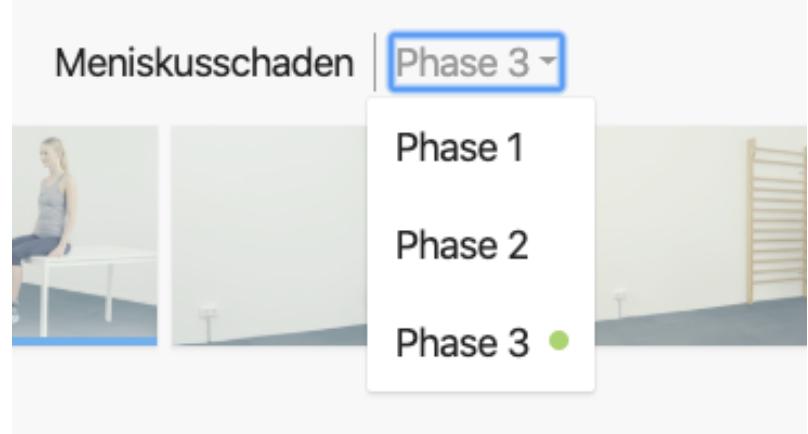

Auswahl der Phasen. Grüner Punkt zeigt aktive Phase

Mit dem Klick auf den Button "Video abspielen" startest du das Video. Mit den Schaltflächen des Videoplayers kannst du die Übung pausieren, die Lautstärke anpassen und zu einer beliebigen Stelle des Videos springen.

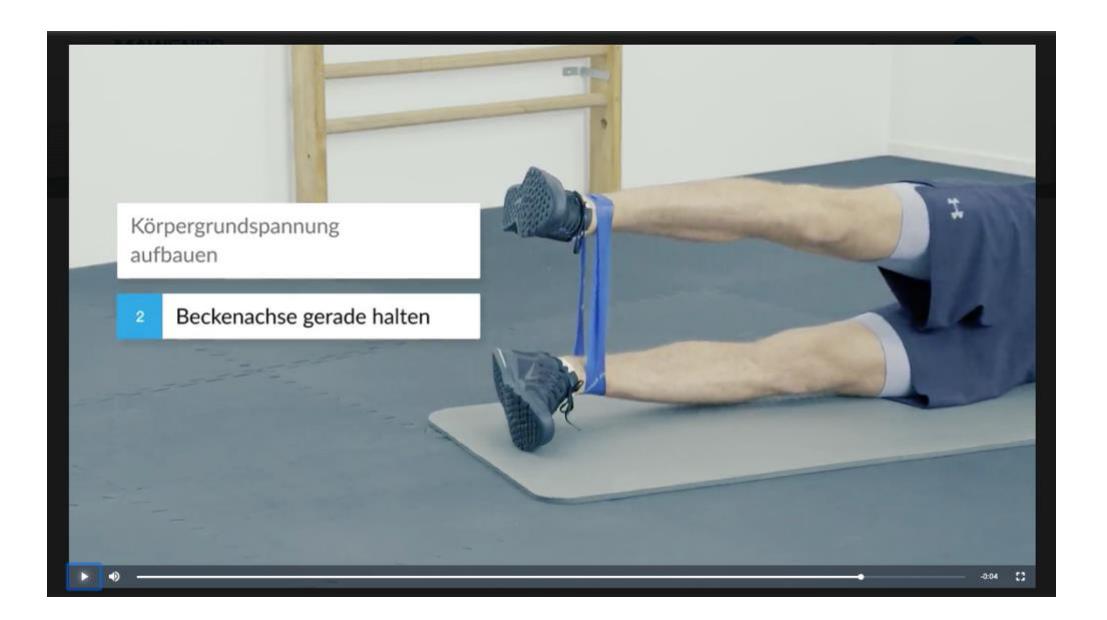

Im Video zeigt dir das Model die korrekte Ausführung der Übung. Die Ausführung wird in Echtzeit sowie in Zeitlupe dargestellt. Um bestimmte Aspekte der Übungsdurchführung im Video zu verdeutlichen, wechselt die Bildeinstellung von der "Totalen" auf "Zoom" und wieder zurück. Über die Abspieldauer hinweg werden verschiedene Ausführungshinweise eingeblendet, die dir zusammen mit dem Video dabei helfen, die Übungen so gut und sicher wie möglich auszuführen.

#### **5.2.2 Informationen zum Krankheitsbild**

Im Reiter "Krankheitsbild" findest du in deinem Mawendo Trainingsprogramm wichtige und hilfreiche Informationen zu deinem Krankheitsbild. Du kannst dir ein Bild über deine Verletzung oder deine Beschwerden machen und somit deine Diagnose besser verstehen lernen.

# **5.2.3 Informationen zur Durchführung des Trainingsprogramms**

Im Reiter "Therapieplan" bekommst du Informationen über deinen Übungsfortschritt. An einem Fortschrittbalken, der sich im zeitlichen Verlauf grün füllt, kannst du jederzeit erkennen, in welcher Phase du dich befindest. Den Fortschrittbalken findest du auch in der Übersicht. Im unteren Bereich der Seite "Therapieplan" wird beschrieben, welche Ziele und Inhalte mit jeder Phase verknüpft sind.

# **5.3 Übersicht**

Im Bereich "Übersicht" erhältst du eine Zusammenfassung deines Trainingsfortschritts und eine Auswertung der Trainingseinheiten der laufenden Woche.

Der grüne Balken, den du schon aus der Seite "Therapieplan" kennst, zeigt dir auch hier bildlich deinen Fortschritt an.

# Verlauf

In der Anzeige "Verlauf" wird dir in Balkenform angezeigt, wie viel du an jedem Wochentag der aktuellen Woche trainiert hast. Diese Anzeige steht dir auch für die zurückliegenden Wochen zur Verfügung, abrufbar im oberen Bereich der Anzeige. Du kannst die Anzeige jederzeit wechseln von "Ansicht der Trainingsdauer" in "Ansicht Schmerzlevel", wo du siehst, welche Schmerzen du an einem Tag eingetragen hast.

# Trainingsdauer

Über die Anzeige "Trainingsdauer" kannst du deine gesamte bereits absolvierte Trainingszeit für die aktuelle Kalenderwoche einsehen. Ziel ist es, dass du mindestens 60 Minuten pro Woche trainierst.

#### Schmerzstärke

Hier siehst du am Bildsymbol eines Smileys, welchen Schmerz du aktuell eingetragen hast, Farbe und Gesichtsausdruck der Smileys lassen Rückschlüsse zu auf die Stärke der Schmerzen, die auf einer Skala von 0 (keine Schmerzen) bis 10 (stärkste vorstellbare Schmerzen) erfasst werden.

#### "Eintragen"

Mit den Buttons "Eintragen" oder "Training eintragen" kannst du deine Trainingseinheiten nach Beendigung dokumentieren. Das solltest du regelmäßig tun, um deinen Therapiefortschritt verfolgen zu können. Zurückliegende Trainingseinheiten, die du noch nicht festgehalten hast, kannst du durch Einstellen des Datums nachtragen.

Nach jeder Übung kannst du deine Trainingsdauer – in 5 Minuten Schritten – sowie deine aktuellen Schmerzen nach dem Training eintragen. Dafür steht dir eine Schieberegel zur Verfügung, mit dem du auf einer Schmerzskala in 10 Schritten deine Schmerstärke einstellen kannst. Der erste Schritt (ganz links) bedeutet dabei keinen Schmerz, Schritt 10 (ganz rechts) bedeutet stärksten vorstellbaren Schmerz. Zur Orientierung werden dir Smileys angezeigt.

#### **5.4 Einstellungen**

Mit einem Klick auf deine Initialen im rechten oberen Bereich der Anwendung gelangst du zu deinen Einstellungen. Du kannst hier die Datenschutzerklärung einsehen/herunterladen, deine Stammdaten, deinen Benutzernamen oder auch dein Passwort ändern und speichern. Als weitere Optionen kannst du auch die Druckversion des Trainingsplans sowie einen Trainingsbericht in Form einer pdf-Datei herunterladen. Der Trainingsbericht beinhaltet neben deinen persönlichen Daten auch den Verlauf deiner Angaben zu Schmerzlevel und Trainingsumfang. Auch das Abmelden aus dem Mawendo-Trainingsprogramm kannst du über dieses Menü durchführen.

In diesem Menü findest du auch den Bereich FAQ, in dem wir die häufigsten und wichtigsten Fragen zu Mawendo beantworten.

#### **6. Kontaktaufnahme**

Für Fragen, Anregungen, Wünsche und Kritik erreichst du uns unter:

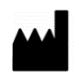

Mawendo GmbH Hirtenweg 4 89081 Ulm

Telefon: 0711 217 298 601 Fax: 0711 217 298 609 E-Mail: info@mawendo.de web: [www.diga-website.mawendo.c](http://www.mawendo.de/)om

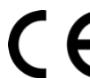

Mawendo ist ein Medizinprodukt der Risikoklasse I